# **Leistungsbeschreibung Leistungen zum Infektionsschutz**

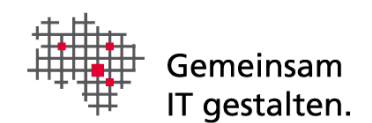

# <span id="page-0-0"></span>Dokumenteninformation

Version 1.3

# Inhalt

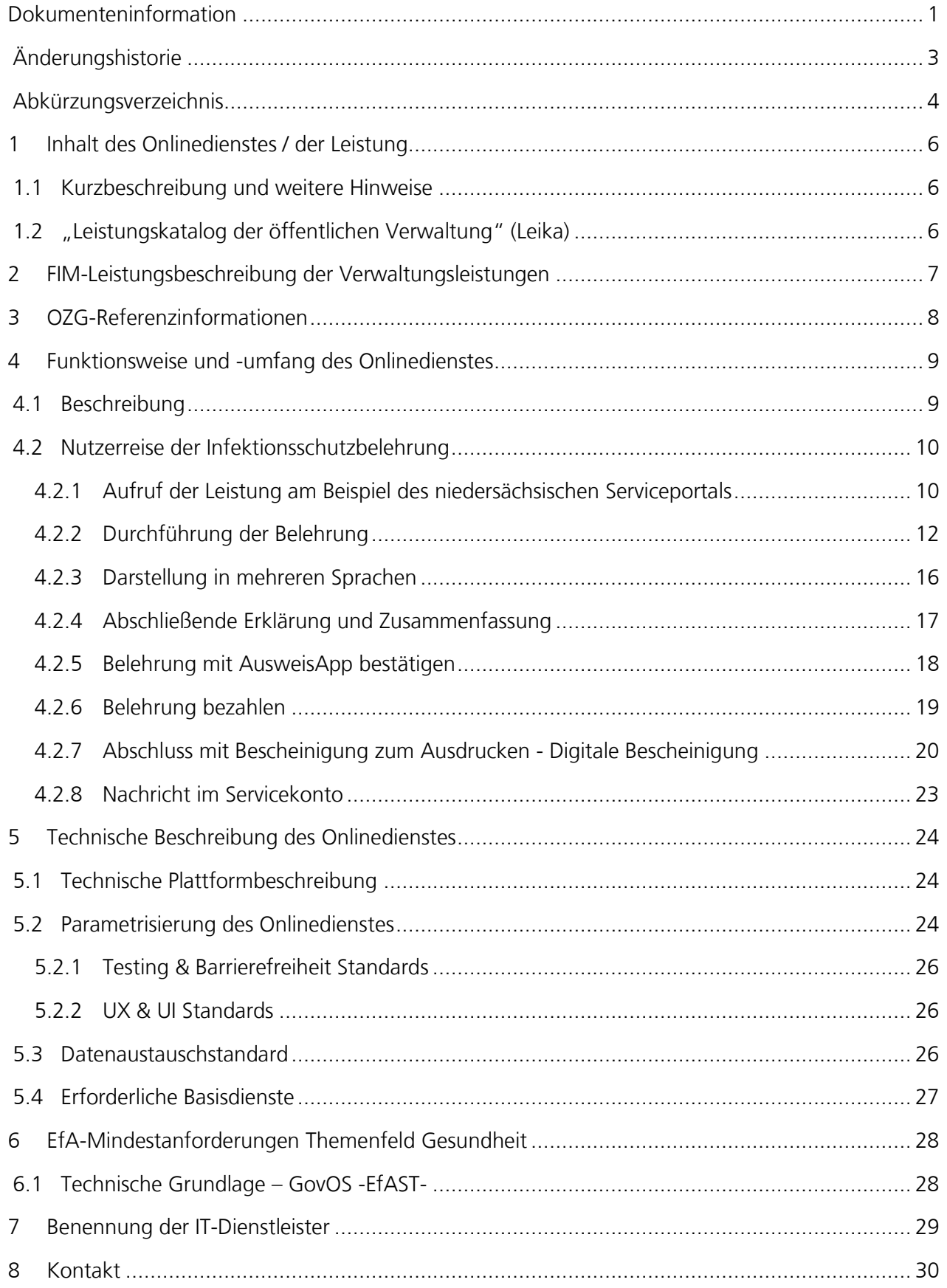

# <span id="page-2-0"></span>Änderungshistorie

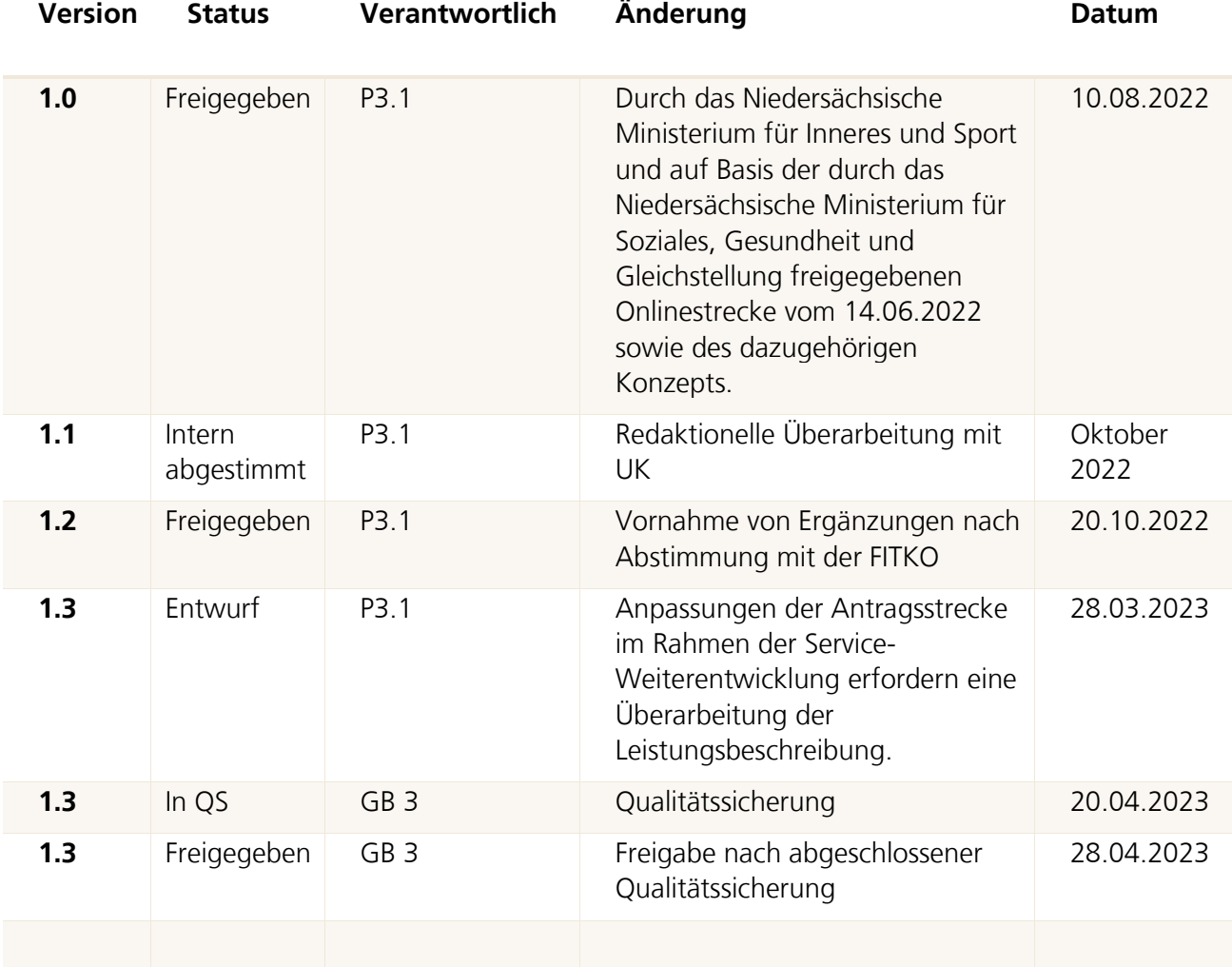

# <span id="page-3-0"></span>Abkürzungsverzeichnis

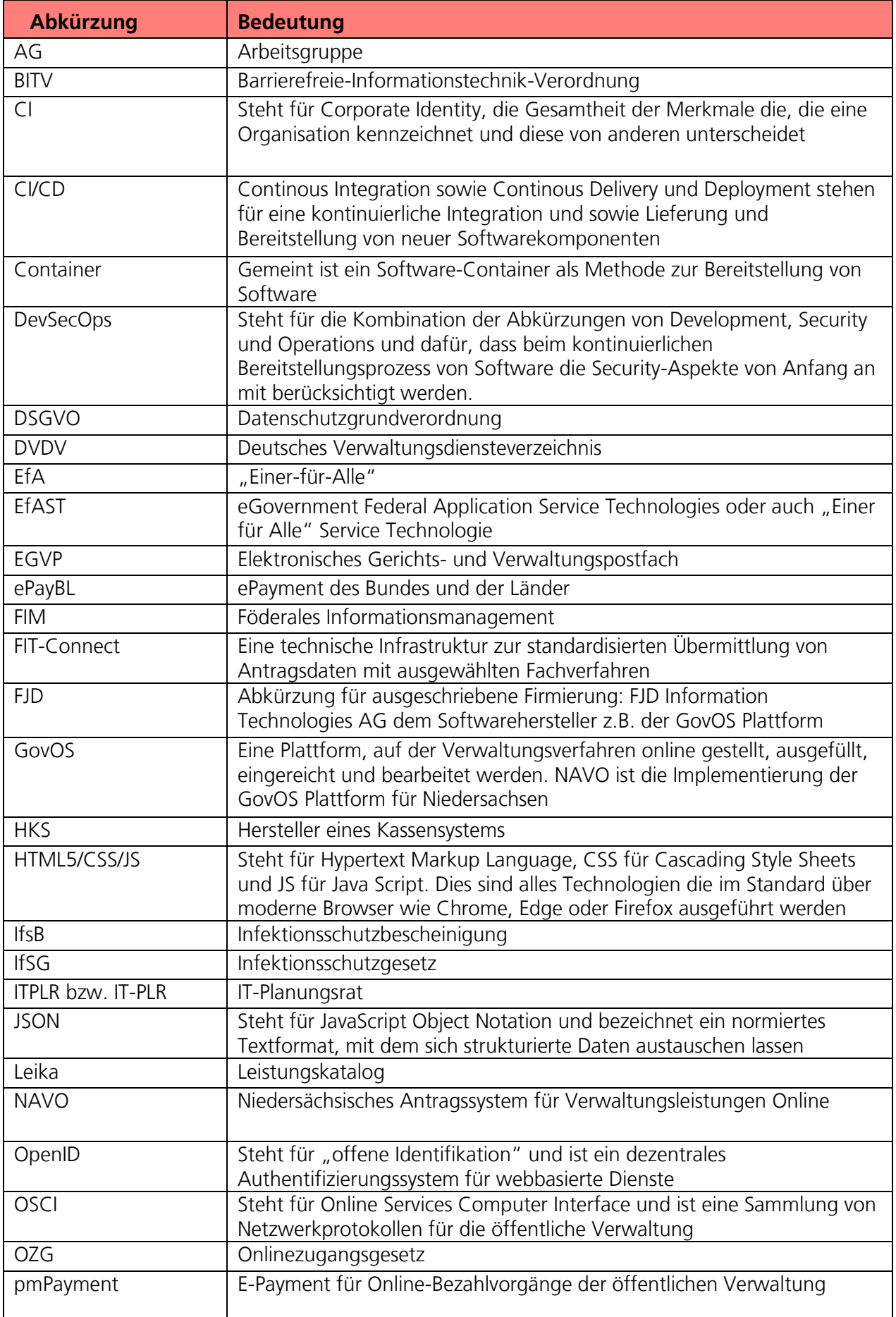

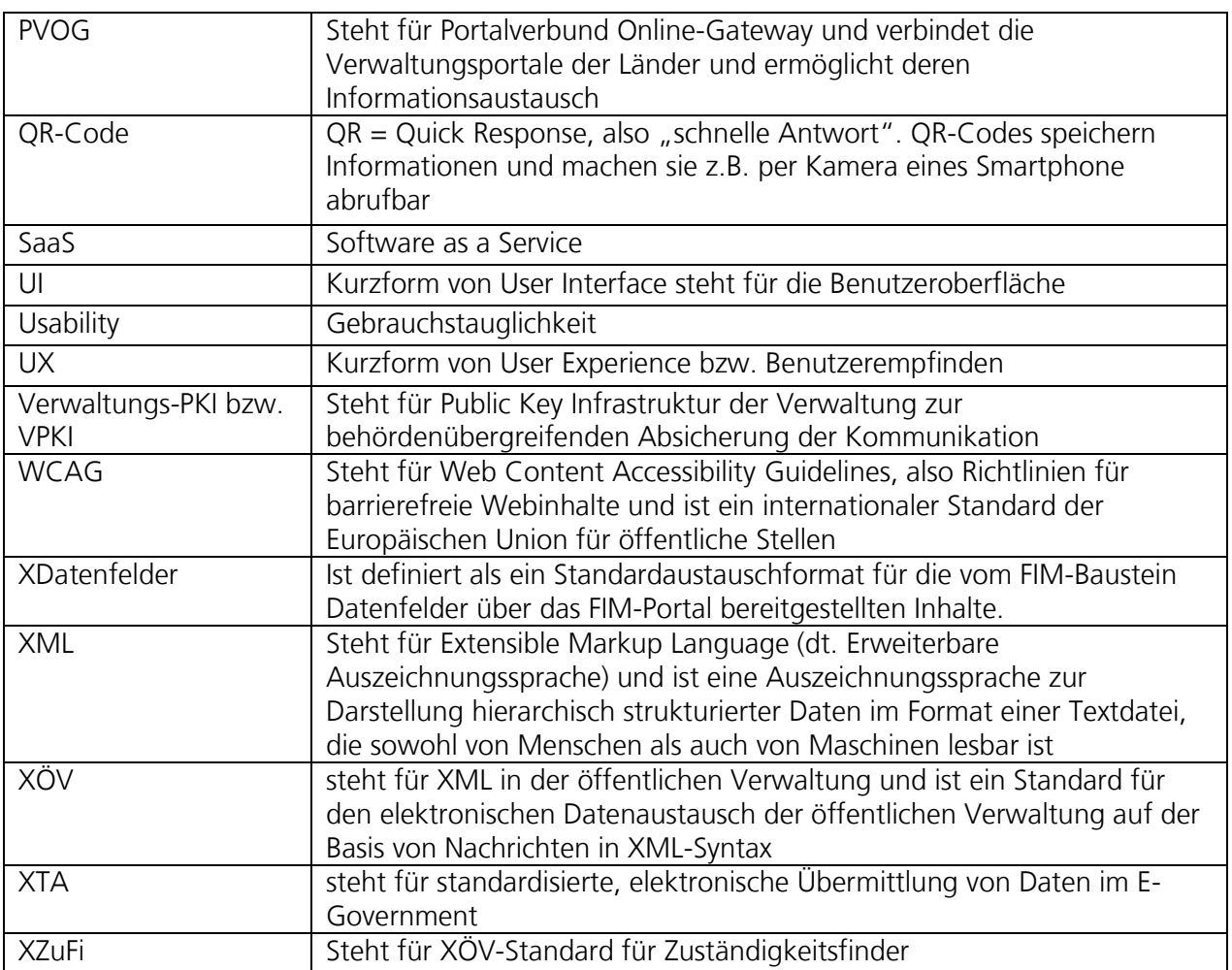

# <span id="page-5-0"></span>1 Inhalt des Onlinedienstes / der Leistung

## <span id="page-5-1"></span>1.1 Kurzbeschreibung und weitere Hinweise

#### Leistungen zum Infektionsschutz (OZG-ID 10608):

Ansteckende Krankheiten können über Lebensmittel auf andere Menschen übertragen werden. Wenn Bürgerinnen und Bürger bei Ihrer Arbeit mit Lebensmitteln in Kontakt kommen oder Gegenstände wie Geschirr reinigen, sind sie verpflichtet max. 3 Monate vor Tätigkeitsbeginn an einer Belehrung nach dem Infektionsschutzgesetz teilzunehmen. In der Belehrung erfahren Bürgerinnen und Bürger, wie die Übertragung von Infektionskrankheiten minimiert werden kann, wie Symptome erkannt werden können und wann eine Tätigkeit auf Grund einer Infektionskrankheit nicht weiter ausgeübt werden darf. Bürgerinnen und Bürger erhalten eine Bescheinigung über die Teilnahme an der Erstbelehrung, die der Arbeitgeber vor einem Tätigkeitsantritt benötigt.

#### Weitere Hinweise

- Die Belehrung kann durch die Digitalisierung nun online von zu Hause, am Beschäftigungsort oder jedem anderen Ort durchgeführt werden.
- In kurzen Erklärvideos wird der hygienische Umgang mit Lebensmitteln erläutert. Im Anschluss sind dazu Fragen zu beantworten.
- Die Belehrung ist erfolgreich bestanden, wenn alle Fragen korrekt beantwortet wurden. Die Belehrungsbescheinigung wird dem Nutzenden nach Abschluss des Bezahlvorgangs im Servicekonto zur Verfügung gestellt. Für den Bezahlvorgang kann, durch die nutzenden Behörden, ein ePayment-Verfahren angebunden werden. Unter Umständen kann es bspw. auf Grund des Uploads von Kostenfreiheitsbescheinigungen zu einer manuellen Prüfung der Dokumente durch die Mitarbeitenden des zuständigen Gesundheitsamtes kommen. Die Belehrungsbescheinigung wird in diesem Fall erst nach Abschluss der Prüfung zur Verfügung gestellt.

## <span id="page-5-2"></span>1.2 "Leistungskatalog der öffentlichen Verwaltung" (Leika)

Im Onlinedienst enthaltene Leika-Leistungen:

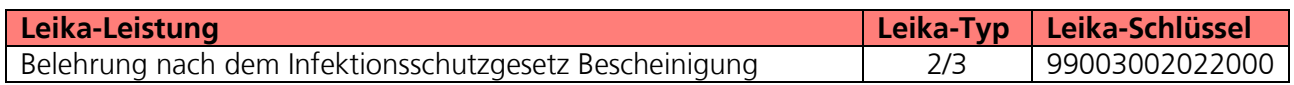

Derzeit nicht umsetzungsrelevante Leika-Leistungen:

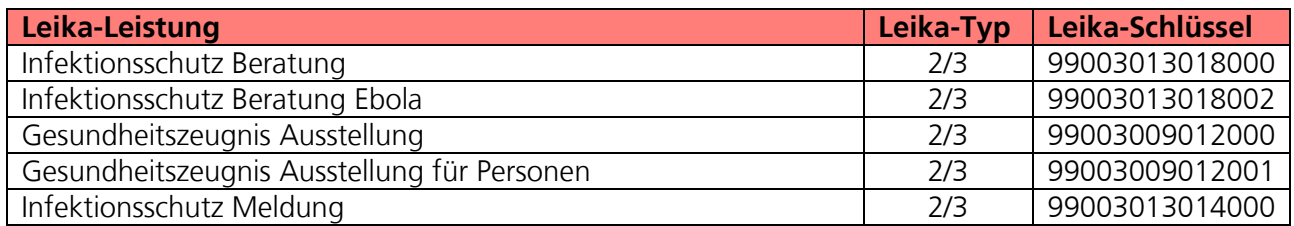

# <span id="page-6-0"></span>2 FIM-Leistungsbeschreibung der Verwaltungsleistungen

Die von der Landesredaktion Niedersachsen erstellten FIM-Landesstamminformationen für diese Leistung sind als Anlage 1 der Leistungsbeschreibung beigefügt (**02**\_**Anlage 1 FIM\_Infektionsschutzgesetz\_Belehrung**).

# <span id="page-7-0"></span>3 OZG-Referenzinformationen

Der prozessuale Ablauf der Onlinestrecke wird in der Abbildung des OZG-Referenzprozess gemäß OZG Vorgehensmodell dargestellt. Dies ist im Detail als Anlage 2 der Leistungsbeschreibung **(02**\_**Anlage 2 IfsB\_OZG-Referenzprozess**) enthalten. Das in Anlage 3 der Leistungsbeschreibung mitgelieferte OZG-Referenzdatenschema liegt dem von Bürger und Bürgerinnen zu nutzenden Onlineantrag zugrunde (**02**\_**Anlage 3 IfsB\_OZG-Referenzdatenschema S03000478**).

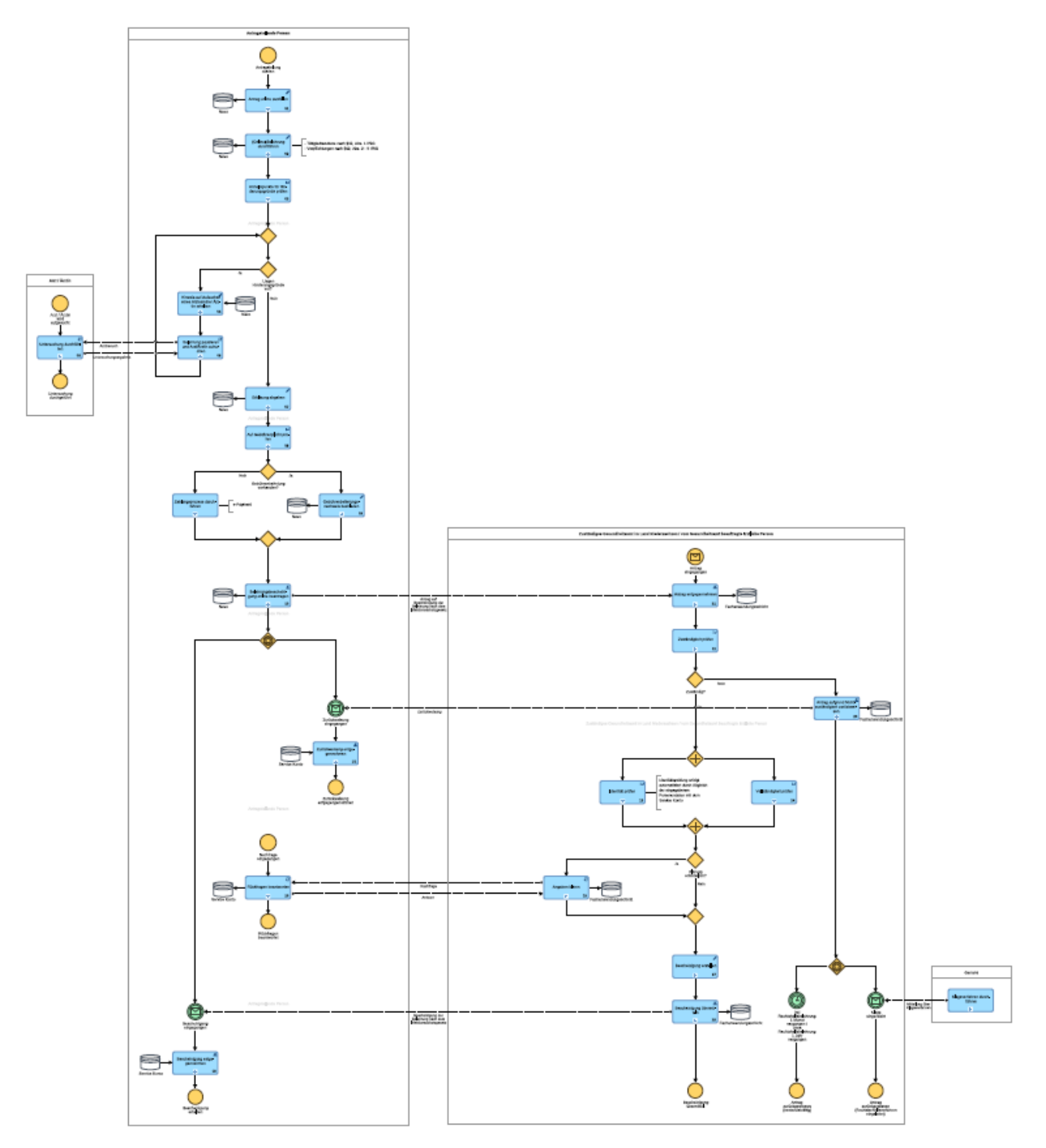

Abbildung 1: Prozessualer Ablauf der Onlinestrecke

# <span id="page-8-0"></span>4 Funktionsweise und -umfang des Onlinedienstes

## <span id="page-8-1"></span>4.1 Beschreibung

Bestimmte ansteckende Krankheiten und Krankheitserreger können über Lebensmittel auf andere Menschen übertragen werden. Das Infektionsschutzgesetz sieht daher Regelungen vor, die das Risiko dieses Übertragungsweges minimieren sollen.

Wenn Bürgerinnen und Bürger im Bereich der Lebensmittelzubereitung, des Lebensmittelverkaufs oder in der Gastronomie erstmalig tätig werden wollen, benötigen diese eine Bescheinigung.

Inhalt der Bescheinigung ist, dass Sie über die gesetzlichen Pflichten belehrt wurden, insbesondere darüber, bei Vorliegen welcher ansteckenden Erkrankung es Ihnen untersagt ist, im Lebensmittelbereich tätig zu sein. Außerdem müssen Sie für die Bescheinigung nach der Belehrung schriftlich erklären, dass Ihnen keine Tatsachen für ein Tätigkeitsverbot bei Ihnen bekannt sind. Unter Umständen kann ein zusätzliches ärztliches Zeugnis für die Bescheinigung erforderlich sein.

Der in den folgenden Abschnitten vorgestellte Ablauf stellt die aktuelle Implementierung (Stand 01.06.2022) in Niedersachsen dar. Über die Weiterentwicklung der Onlinestrecke und weitere Release-Inhalte wird entsprechend OZG-Leitfaden Kapitel 10.2.2.1 zukünftig in den Steuerungsgruppen, an denen die an der Nachnutzung interessierten Bundesländer teilnehmen, entschieden werden. Verwendete Logos und Farbschemata werden für die Nachnutzung ggf. bundeslandspezifisch angepasst. Der in den Screenshots vorkommende Begriff "Antrag" ist hierbei synonym mit der "Belehrung nach dem Infektionsschutzgesetz" zu verstehen.

## <span id="page-9-0"></span>4.2 Nutzerreise der Infektionsschutzbelehrung

Die Bürgerin / der Bürger möchte eine neue Tätigkeit aufnehmen, für die eine Belehrung nach dem Infektionsschutzgesetz notwendig ist.

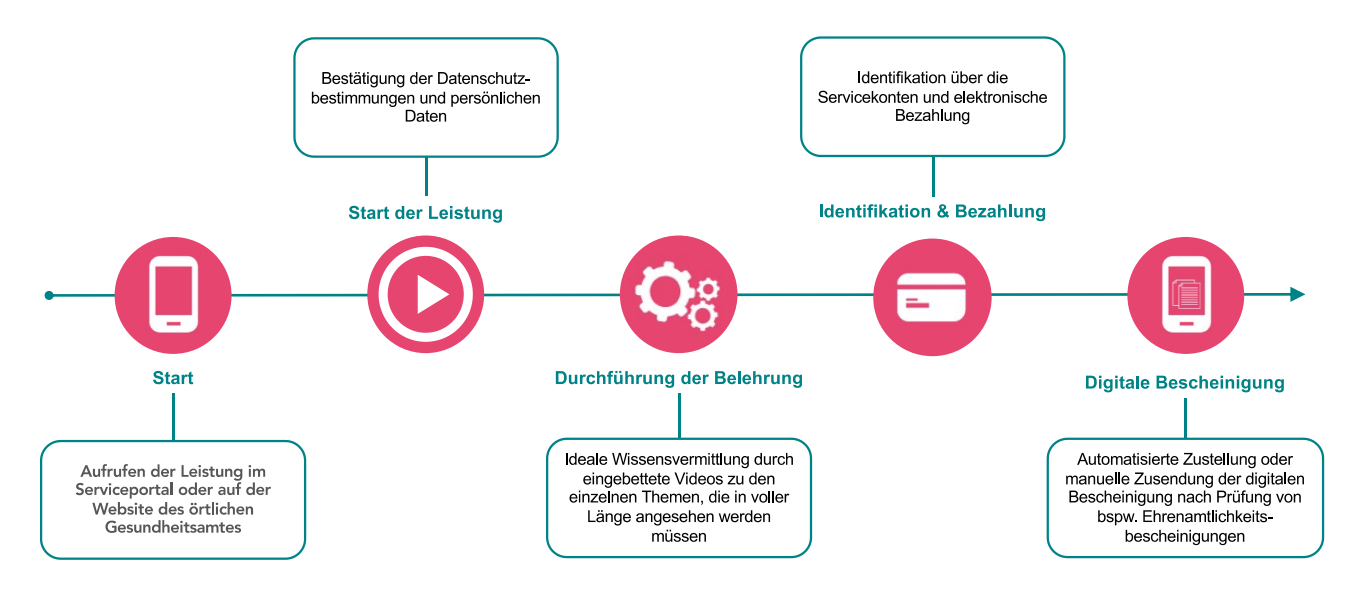

Abbildung 1: Nutzerreise der Infektionsschutzbelehrung

Die Nutzerreise startet beim Aufruf der Online-Strecke über das Serviceportal oder über die Webseite des zuständigen Gesundheitsamtes. Nach der notwendigen Erfassung der Daten kann die Belehrung durchgeführt werden. Hierbei werden der zu belehrenden Person Videos gezeigt zu deren Inhalt Wissensfragen beantwortet werden müssen. Nach erfolgreicher Beantwortung der Fragen findet die Identifikation und die Bezahlung statt. Schließlich erstellt das System die digitale Bescheinigung der Infektionsschutzbelehrung. Die einzelnen Schritte der Nutzerreise werden im Folgenden, anhand von Screenshots der Leistungsstrecke, näher erläutert.

### <span id="page-9-1"></span>4.2.1 Aufruf der Leistung am Beispiel des niedersächsischen Serviceportals

Die Leistung kann über ein Serviceportal des Portalverbundes aufgerufen werden. Die Online-Strecke kann über einen lokalen Zuständigkeitsfinder (bspw. Serviceportal Niedersachsen), der bei Anfragen an die öffentliche Verwaltung die sachliche und örtliche Zuständigkeit für eine Aufgabe, eine Verwaltungsleistung oder ein Anliegen korrekt bestimmen kann (siehe Grafik Leistungsfinder) oder über die jeweilige Webseite des Gesundheitsamtes gestartet werden. Dazu wird den Gesundheitsämtern im Rahmen der Antragskonfiguration ein lokaler Link zur Verfügung gestellt. Die folgende Abbildung stellt einen Aufruf über das Serviceportal Niedersachsen dar. Die Leistung kann über den Link "Direkt zur online Beantragung: Infektionsschutz-Belehrung" aufgerufen werden. Die Startseite der Online-Strecke wird geladen.

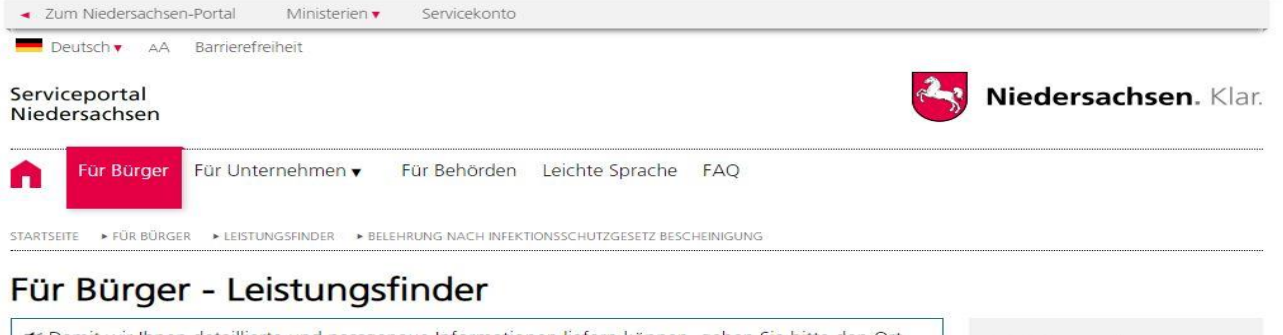

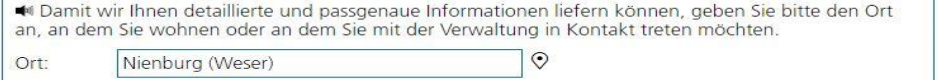

#### ◀ Zurück zu Ihren Suchergebnissen

#### Belehrung nach Infektionsschutzgesetz Bescheinigung

₩ Bürgerinnen und Bürger, die Lebensmittel herstellen, behandeln oder in Verkehr bringen, müssen über eine nicht älter als drei Monate alte Bescheinigung über die erfolgreiche Teilnahme an einer Belehrung nach § 43 Abs. 1 Infektionsschutzgesetz (IfSG) vom zuständigen Gesundheitsamt verfügen.

Ziel der Belehrung ist es, dass Sie mögliche Symptome von Infektionskrankheiten an Ihnen oder an Ihren Kolleg/Innen frühzeitig erkennen, eine Weiterverbreitung und Kontamination der Lebensmittel verhindern und abschätzen können, wann Sie Ihre Tätigkeit bei bestimmten Krankheitssymptomen nicht mehr ausüben dürfen.

Zudem wird Ihnen erklärt, welche besonderen Hygienemaßnahmen Sie beim Kontakt mit Lebensmitteln einhalten müssen und welche Lebensmittelgruppen bei der Verarbeitung besonders anfällig für Kontamination sind.

Nach erfolgreicher Teilnahme an der Belehrung nach § 43 Abs. 1 IfSG erhalten Sie Ihre Bescheinigung über die Teilnahme beim Gesundheitsamt.

Die Bescheinigung gilt bundesweit und unbefristet.

Die Teilnahme ist in der Regel kostenpflichtig. Sofern Sie die Belehrung nach IfSG jedoch im Rahmen einer Umschulungsmaßnahme, eines freiwilligen sozialen, oder ökologischen Jahrs, eines Einsatzes im Bundesfreiwilligendienst oder eines Praktikums ableisten, können Sie von den Kosten befreit werden.

#### Verfahrensablauf

Abbildung 2: Service Portal Niedersachsen - Leistungsfinder

Direkt zur online Beantragung:

Infektionsschutz-Belehrung

<sup>til</sup> Landkreis Nienburg/Weser -41 FB Gesundheitsdienste

**Adresse**<br>Triemerstraße 17<br>31582 Nienburg (Weser)

**Telefon**<br>05021 967-900

Fax<br>05021 967-933

 $\overline{\mathbf{v}}$ 

E-Mail<br>Kontakt aufnehmen

**Öffnungszeiten**<br>Montag - Donnerstag 8:00 Uhr<br>- 16:00 UhrFreitag 8:00 Uhr -12:00 Uhr

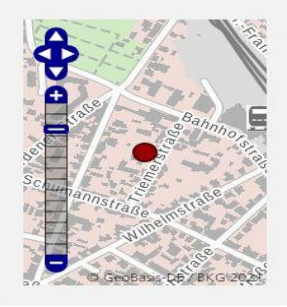

#### <span id="page-11-0"></span>4.2.2 Durchführung der Belehrung

#### 4.2.2.1 Startseite der Leistung

Die Startseite der Online-Strecke beinhaltet folgende Themen:

- Allgemeine Informationen zur Online-Strecke
- Voraussetzungen
- Datenschutzbedingungen
- Anmeldung/Registrierung mit interoperablen Servicekonto

Niedersachsen

## Belehrung nach dem Infektionsschutzgesetz

#### Allgemeine Informationen

Ansteckende Krankheiten können über Lebensmittel auf andere Menschen übertragen werden. Wenn Bürgerinnen und Bürger bei Ihrer Arbeit mit Lebensmitteln in Kontakt kommen oder Gegenstände wie Geschirr reinigen, sind sie verpflichtet max. 3 Monate vor Tätigkeitsbeginn an einer Belehrung nach dem Infektionsschutzgesetz teilzunehmen. In der Belehrung erfahren Bürgerinnen und Bürger, wie die Übertragung von Infektionskrankheiten minimiert werden kann, wie Symptome erkannt werden können und wann eine Tätigkeit aufgrund einer Infektionskrankheit nicht weiter ausgeübt werden darf. Bürgerinnen und Bürger erhalten eine Bescheinigung über die Teilnahme an der Erstbelehrung, die der Arbeitgeber vor einem Tätigkeitsantritt benötigt. Beachten Sie, dass Sie die Bescheinigung über die Belehrung nach dem Infektionsschutzgesetz nur benötigen, wenn Sie in Küchen von Gaststätten und sonstigen Einrichtungen mit oder zur Gemeinschaftsverpflegung beschäftigt sind oder wenn sie mit Herstellen, Behandeln oder Inverkehrbringen der in §42 IfSG Absatz 2 genannten Lebensmittel beschäftigt sind und dabei mit diesen in Berührung kommen.

a a communicación

#### Voraussetzungen

- · Sie beginnen innerhalb der nächsten 3 Monate eine Tätigkeit in der Sie mit Lebensmitteln in Kontakt kommen
- · Es bestehen bei Ihnen keine Hinderungsgründe nach § 42 IfSG

#### **Wichtiger Hinweis**

Die Infektionsschutzbelehrung können Sie mit dieser Anwendung digital durchführen. Im Anschluss an die Belehrung müssen Sie jedoch für die Abholung der Bescheinigung einen Termin mit Ihrem Gesundheitsamt vereinbaren. Bitte bringen Sie bei der Abholung ein Ausweisdokument mit

Für die Durchführung der Infektionsschutzbelehrung wird mindestens folgende Browserversion benötigt:

- $\bullet$  Chrome > 23
- $-Safari > 6$
- Firefox  $> 21$
- $\bullet$  Edge > 79

Bei Fragen zur Belehrung können Sie unten auf der Website über den Button "Kontakt", Kontakt zu Ihrem zuständigen Gesundheitsamt aufnehmen.

#### Antrag starten

Datenschutzbestimmungen (DSGVO)

Um fortzufahren müssen Sie die Datenschutzbestimmungen akzeptieren

Ich habe die Datenschutzbestimmungen (DSGVO) und Nutzungsbedingungen zur Kenntnis genommen und akzeptiert.

Abbildung 3: Startseite Infektionsschutzbelehrung im niedersächsischen Design

#### 4.2.2.2 Anmelden mit dem Servicekonto

Nach dem Start des Login Prozesses erscheint das Anmeldefenster. Es muss die entsprechende E-Mail-Adresse und ein vorher festgelegtes Passwort<sup>1</sup> eingegeben werden. Alternativ kann der User sich im Servicekonto registrieren. Der Onlinedienst kann an ein interoperables Nutzerkonto angebunden werden. Die Bund ID ist nativ am Onlinedienst angebunden. Nach der erfolgreichen Anmeldung startet der Onlinedienst.

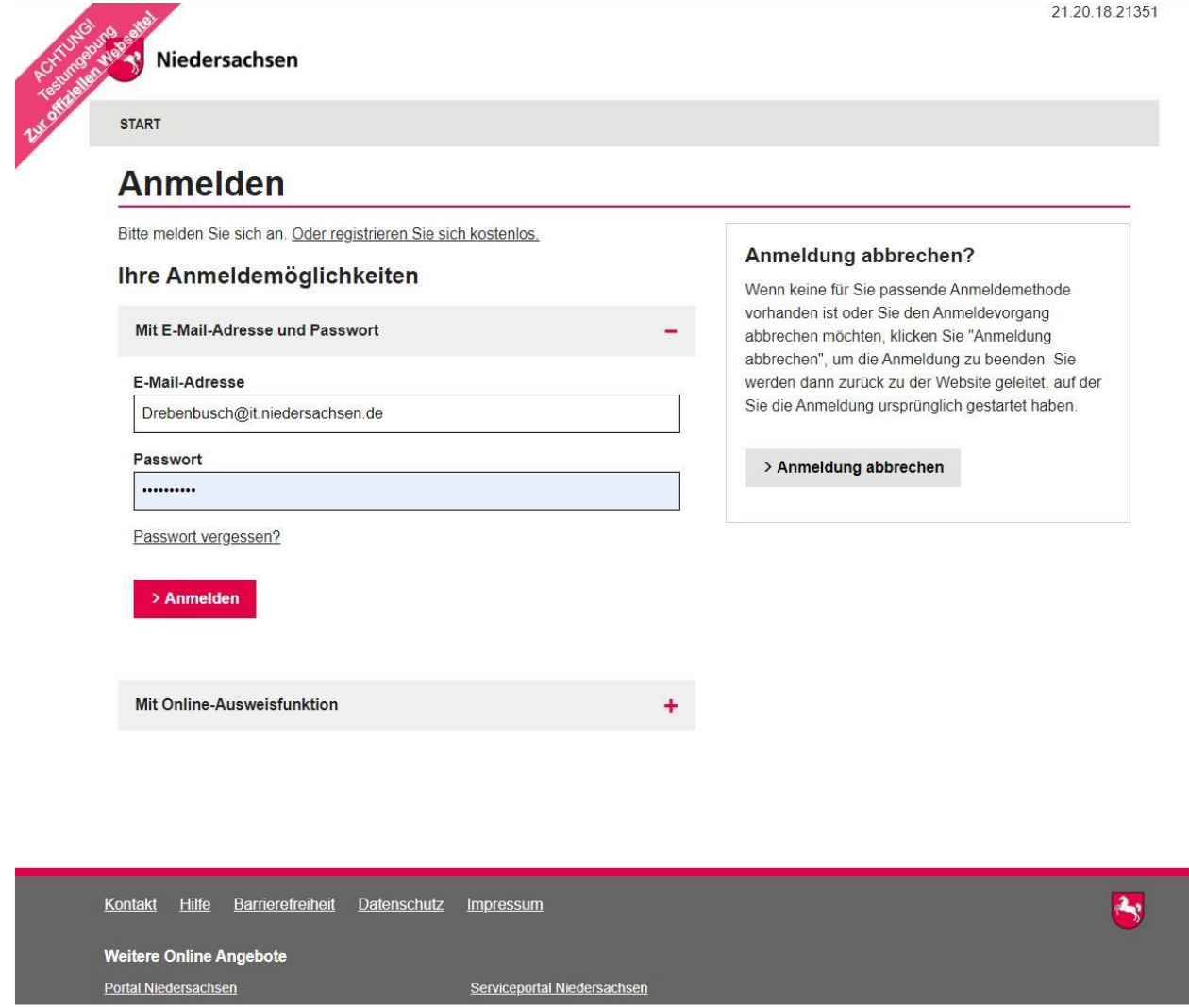

Abbildung 4: Anmeldefenster Servicekonto Niedersachsen

<sup>1</sup> Die E-Mail-Adresse und das Passwort werden im Registrierungsprozess von den nutzenden Behörden selber gesetzt. Das Passwort muss hier den vorgegebenen Komplexitätsregeln für Passwörter der Servicekontoanmeldung entsprechen.

#### 4.2.2.3 Angaben von der zu belehrenden Person und der gesetzlichen Vertretung

Am Anfang müssen die Daten der zu belehrenden Person und bei Bedarf von der gesetzlichen Vertretung hinterlegt werden. Wird ein Servicekonto genutzt, werden die Stammdaten der zu belehrenden Person vorgeladen.

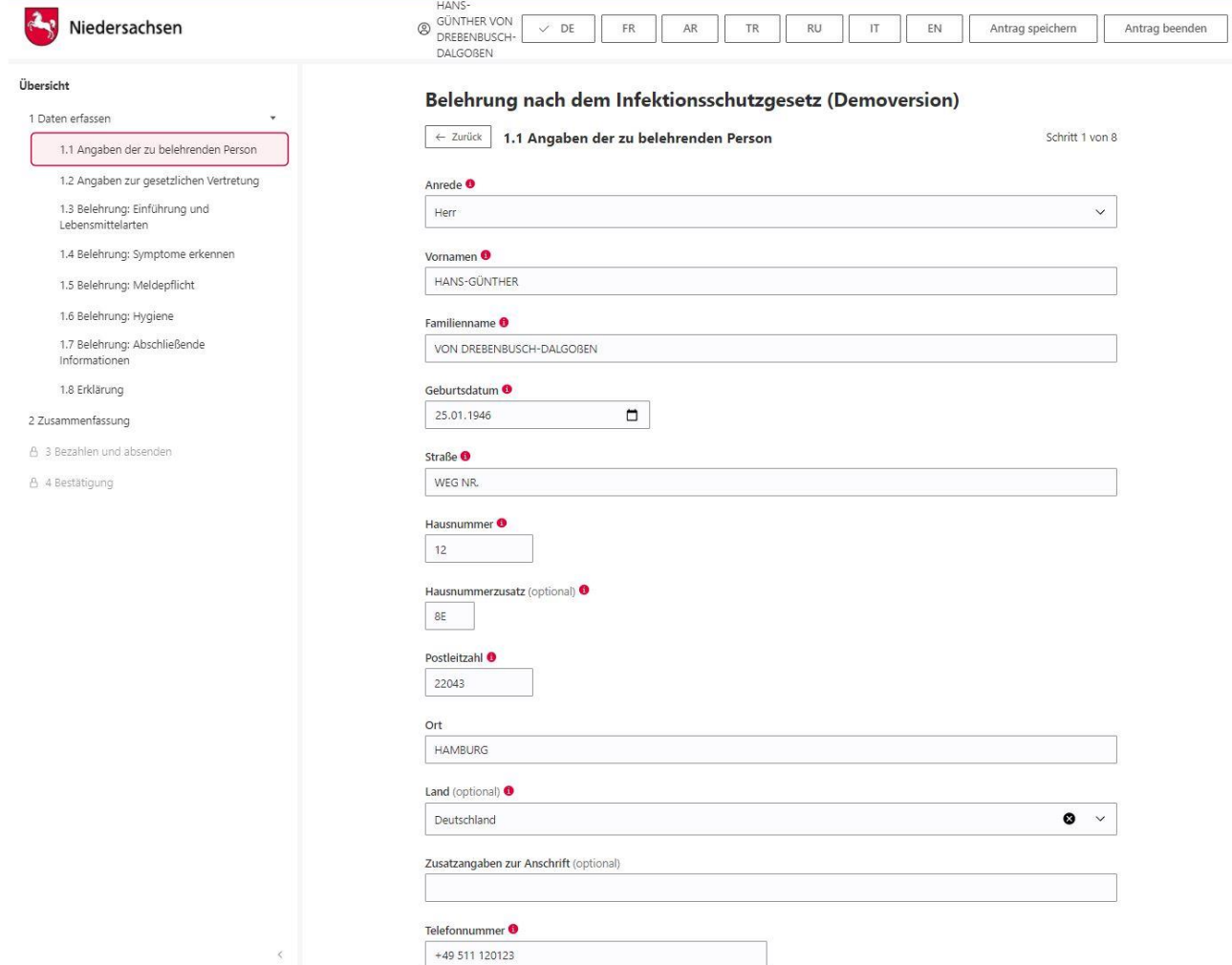

Abbildung 5: Angaben der zu belehrenden Person in der niedersächsischen Implementierung

#### 4.2.2.4 Interaktive Anwendung durch Video- und Quiz-Elemente

Die Infektionsschutzbelehrung wird mit mehreren Erklärvideos durchgeführt. Die Prüfung des angeeigneten Wissens erfolgt durch einen Test. Die Person kann die Belehrung so häufig wiederholen, bis alle Fragen korrekt beantwortet wurden. Nach Beantwortung der Fragen gibt es zudem weitere Erklärungen zu den Antwortmöglichkeiten. Die erfolgreiche Beantwortung der Fragen führt zur erfolgreichen Durchführung der Belehrung.

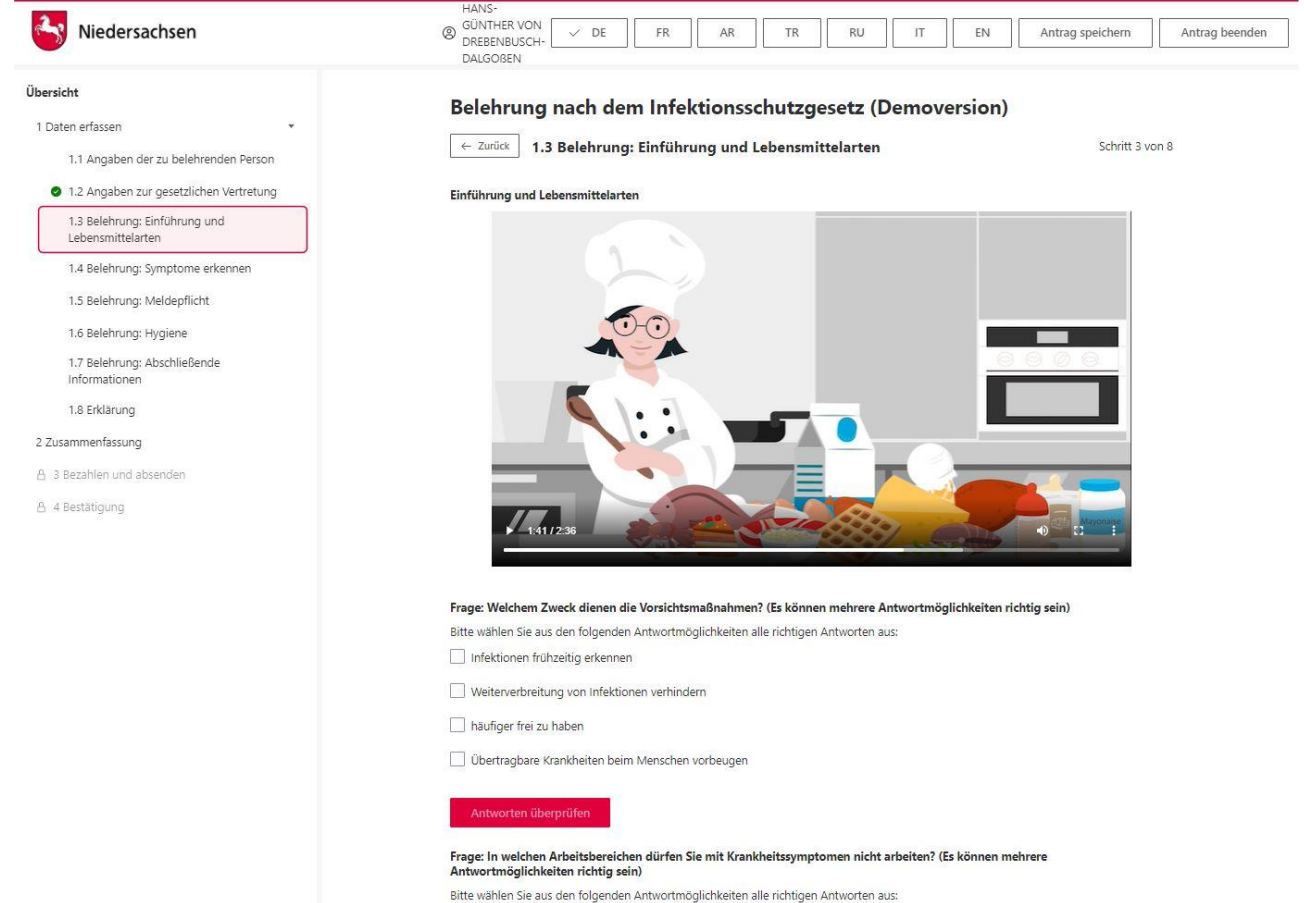

Abbildung 6: Erklärvideo und Quiz in der niedersächsischen Implementierung

### <span id="page-15-0"></span>4.2.3 Darstellung in mehreren Sprachen

Die komplette Infektionsschutzbelehrung inkl. Erklärvideos kann in verschiedenen Sprachen durchgeführt werden.

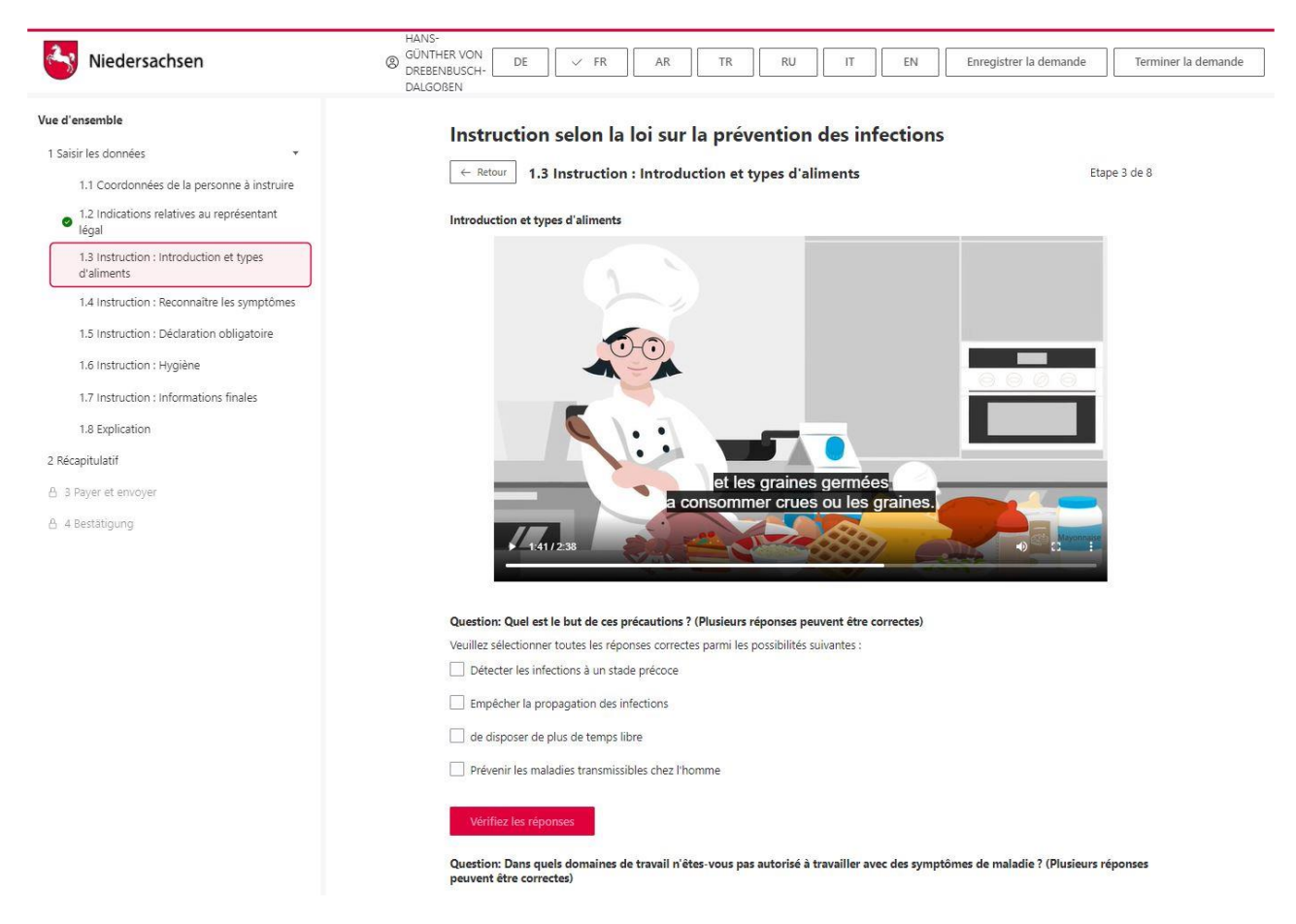

Abbildung 7: Erklärvideo und Quiz in Französisch in der niedersächsischen Implementierung

#### Folgende Sprachen sind derzeit verfügbar:

- Deutsch
- Französisch
- Arabisch
- Türkisch
- Rumänisch
- Italienisch
- Englisch

Die Übersetzung in weitere Sprachen ist ggf. möglich und wird in der Steuerungsgruppe der nachnutzenden Bundesländer entschieden. .

### <span id="page-16-0"></span>4.2.4 Abschließende Erklärung und Zusammenfassung

Zum Schluss der Belehrung muss die zu belehrende Person noch eine abschließende Erklärung zur Rechtmäßigkeit abgeben, im Wortlaut:

"Ich, beziehungsweise die in 1.2 benannte gesetzliche Vertretung, erkläre hiermit, dass ich gemäß § 43 Abs. 1 Infektionsschutzgesetz online aufgeklärt wurde und dass bei mir keine Tatsachen für ein Tätigkeitsverbot bekannt sind und ich die Beantwortung der Fragen selbständig und ohne Hilfe durchgeführt habe. Es bestehen bei mir keine Hinderungsgründe nach § 42 IfSG."

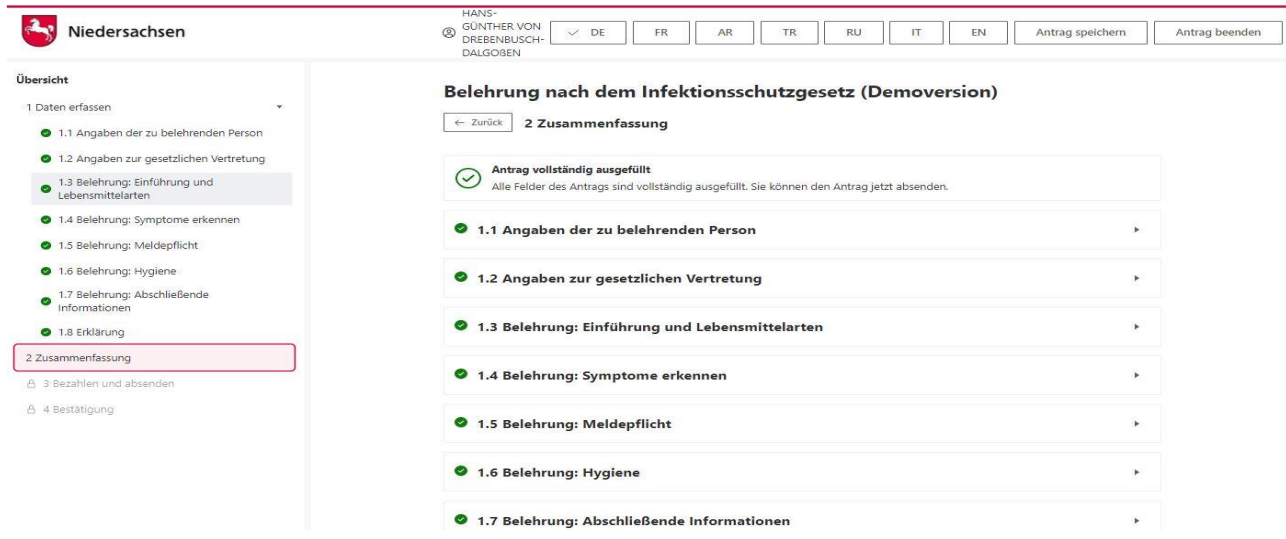

Abbildung 9: Abschließende Erklärung und Zusammenfassung

Eine Zusammenfassung bzw. systemseitige Vollständigkeitsprüfung schließt die Belehrung ab.

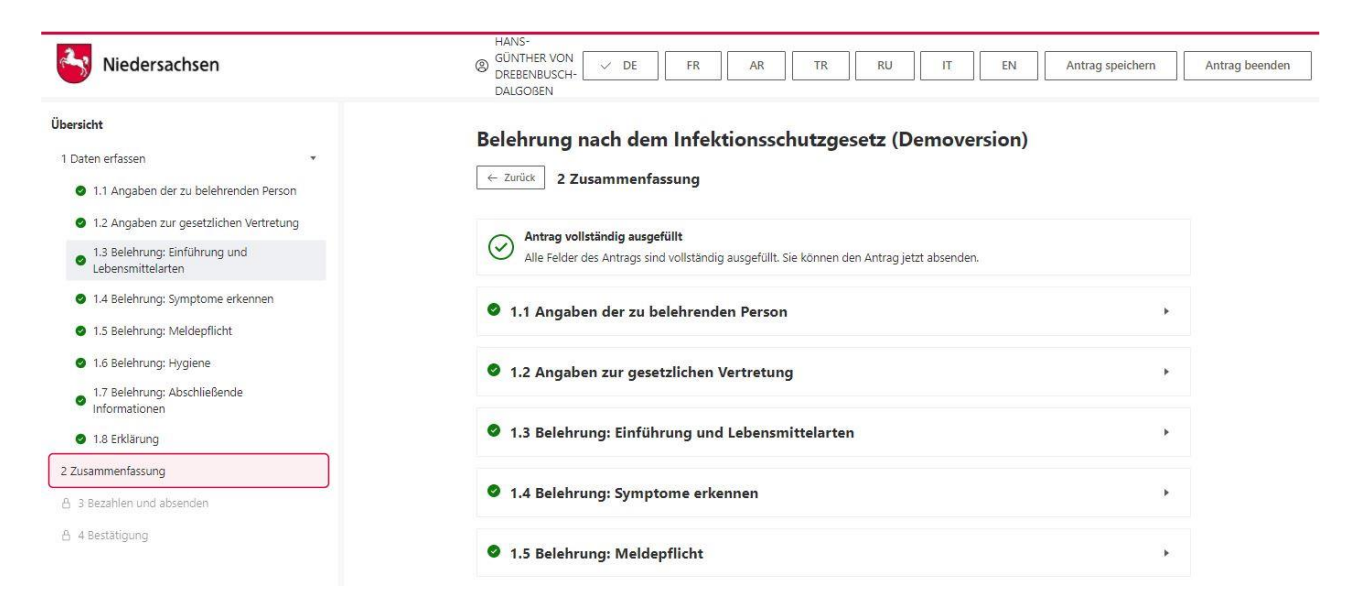

Abbildung 9: Zusammenfassung der Belehrung in der niedersächsischen Implementierung

### <span id="page-17-0"></span>4.2.5 Belehrung mit AusweisApp bestätigen

Nach dem erfolgreichen Abschluss der Belehrung erfolgt die Identifikation der zu belehrenden Person.

Die Identitätsprüfung kann über die Servicekonten per AusweisApp oder ggf. Personalausweis vor Ort durchgeführt werden.

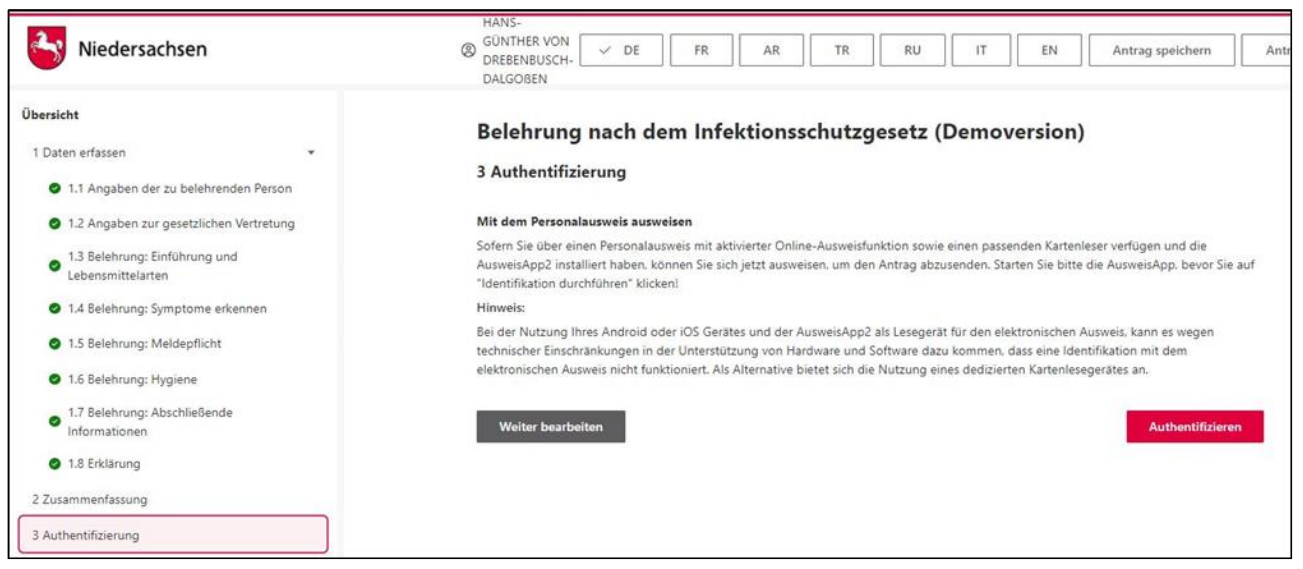

Abbildung 10: Authentifizierung per AusweisApp

### <span id="page-18-0"></span>4.2.6 Belehrung bezahlen

Nach der Authentifizierung der zu belehrenden Person erfolgt die Bezahlung der Belehrung.

Die Bezahlung ist optional auch vor Ort im zuständigen Gesundheitsamt möglich.

Bei NAVO ist der Bezahldienst von der eigentlichen EfA-Leistung getrennt und durch die nachnutzende Behörde gesondert anzubinden. Derzeit sind anschlussfähig:

- ePayBL
- pmPayment

Weitere Dienste, gemäß Festlegung Bezahlschnittstelle der AG Bezahlverfahren ITPLR, können kurzfristig angeschlossen werden.

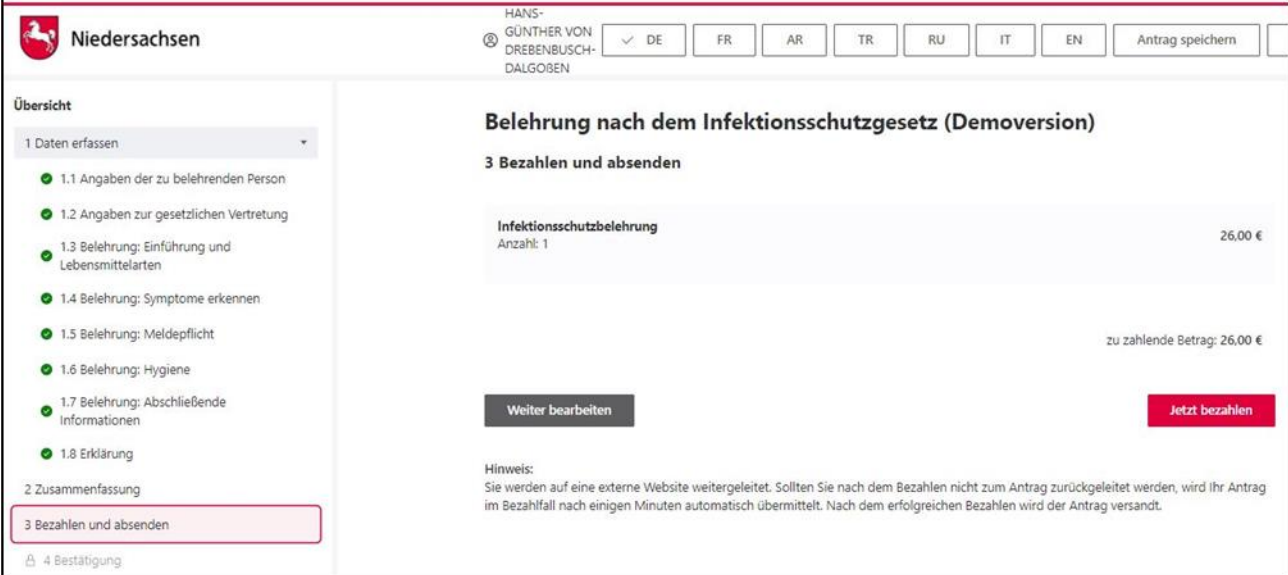

Abbildung 11: Belehrung bezahlen

### <span id="page-19-0"></span>4.2.7 Abschluss mit Bescheinigung zum Ausdrucken - Digitale Bescheinigung

#### Antrag erfolgreich abgesendet

Vielen Dank für das Ausfüllen des Antrags. Bitte geben Sie bei eventuellen Rückfragen immer Ihr Aktenzeichen NAVO-DEMO-11858 an.

Herzlichen Glückwunsch, Sie haben die Belehrung erfolgreich durchgeführt.

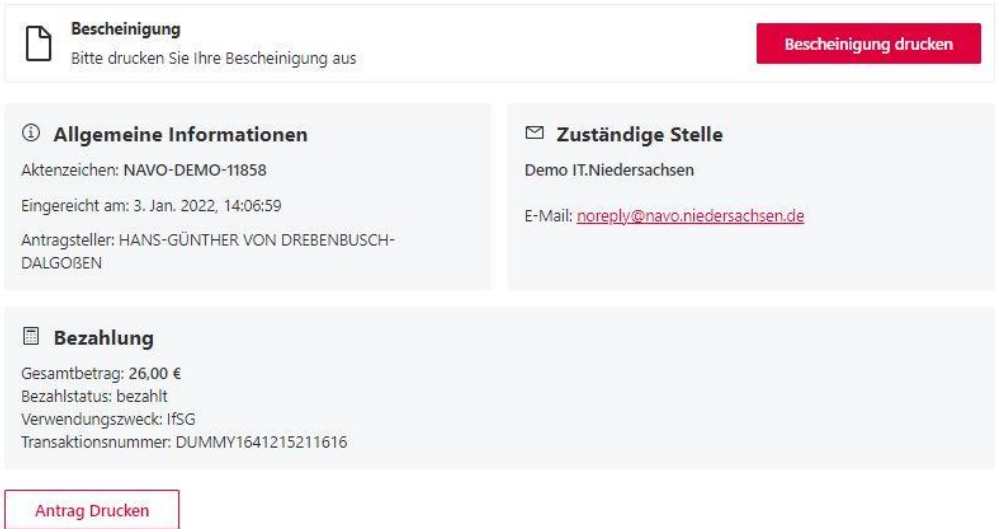

Abbildung 12: Bestätigung über erfolgreichen Abschluss der Infektionsschutzbelehrung

Nach Absenden des Vorgangs wird die digitale Bescheinigung automatisiert oder manuell zugesandt. Eine manuelle Prüfung des Vorgangs durch eine oder einen Mitarbeitenden des zuständigen Gesundheitsamtes ist notwendig, falls bspw. die Kostenfreiheitsbescheinigung geprüft werden muss. Die Gültigkeit der ausgestellten Bescheinigung kann auf der Grundlage eines eingefügten QR-Codes mithilfe einer ebenfalls im Projekt entwickelten Prüfer-App jederzeit überprüft werden, z.B. bei der Prüfung eines Betriebes durch das zuständige Gesundheitsamt.

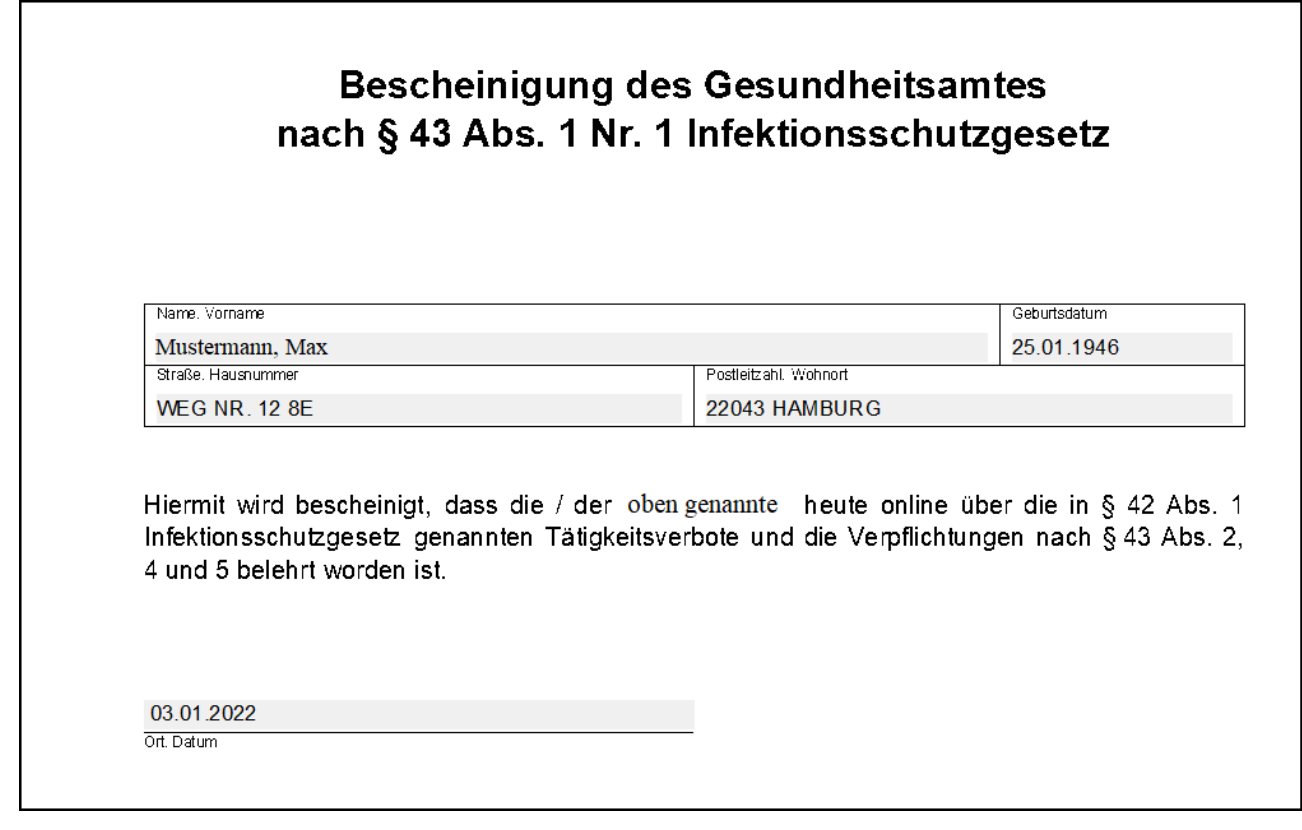

Abbildung 13: Muster Printbescheinigung<br>.

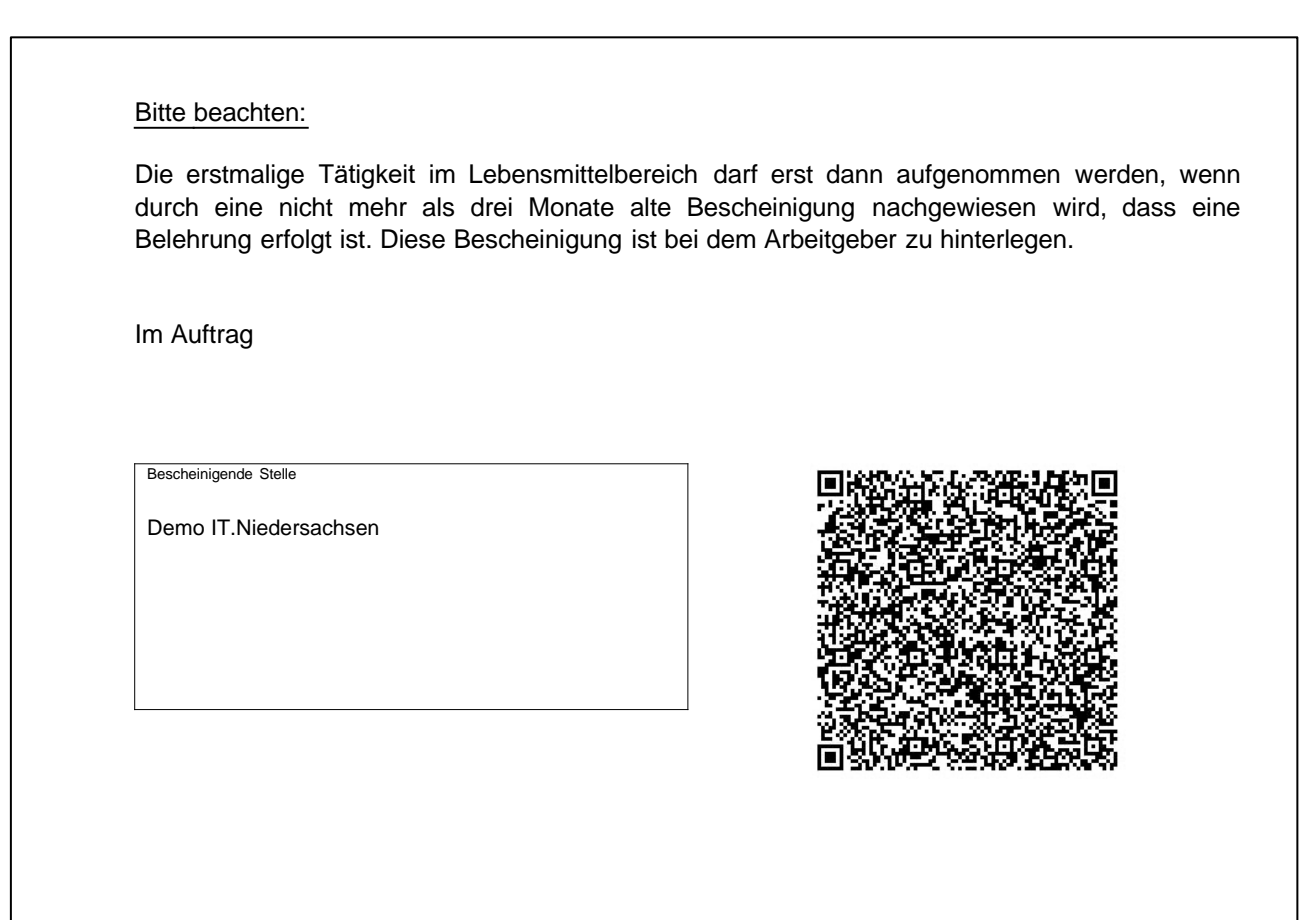

Abbildung 14: Muster Printbescheinigung mit QR Code

Die Überprüfung der Gültigkeit der digitalen Bescheinigung kann mit dem IfsB-Zertifikatsprüfer vorgenommen werden. Hierzu rufen Sie den IfsB-Zertifikatsprüfer auf und scannen das Zertifikat ein.

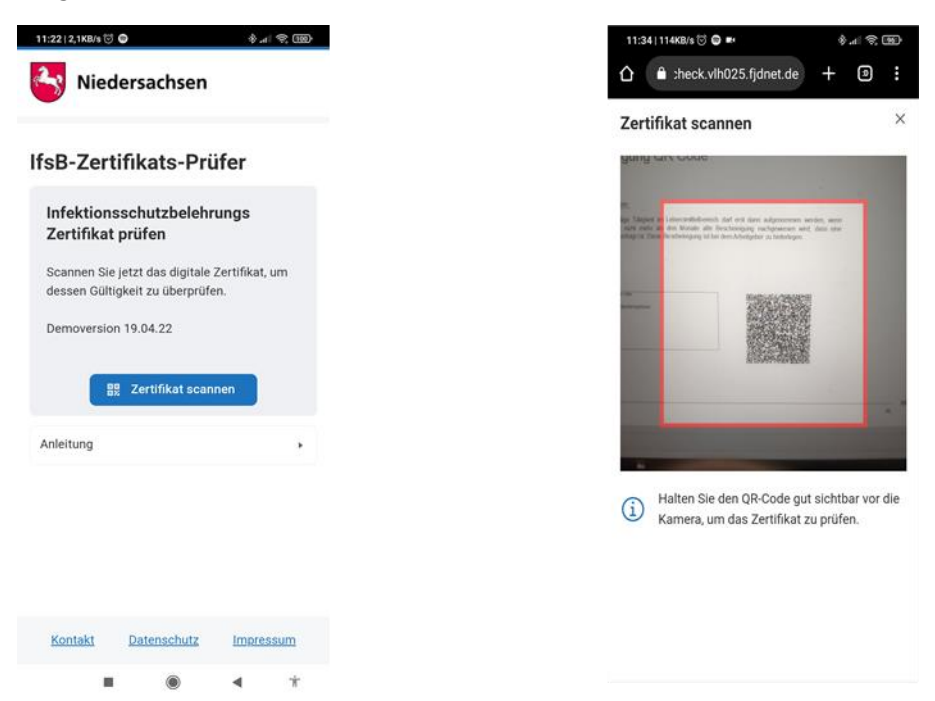

Danach erhalten Sie das Ergebnis der Prüfung.

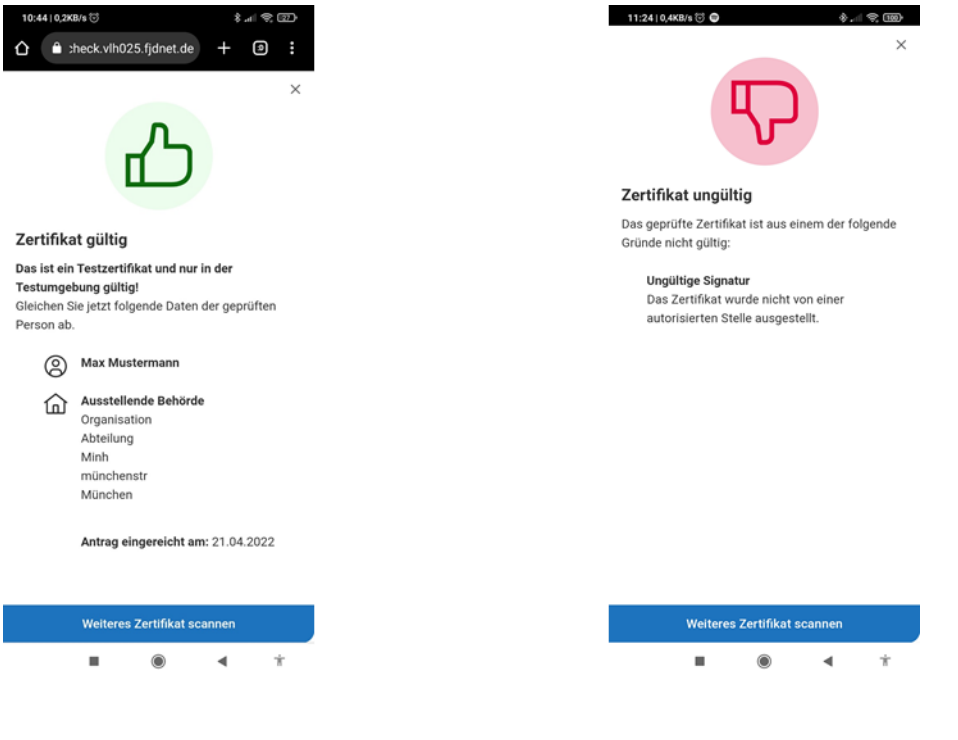

22

### <span id="page-22-0"></span>4.2.8 Nachricht im Servicekonto

Parallel wird beim Abschluss des Prozesses und der Nutzung des Servicekontos eine Nachricht in das Postfach des bei der Anmeldung genutzten Servicekontos der antragsstellenden Person gesendet.

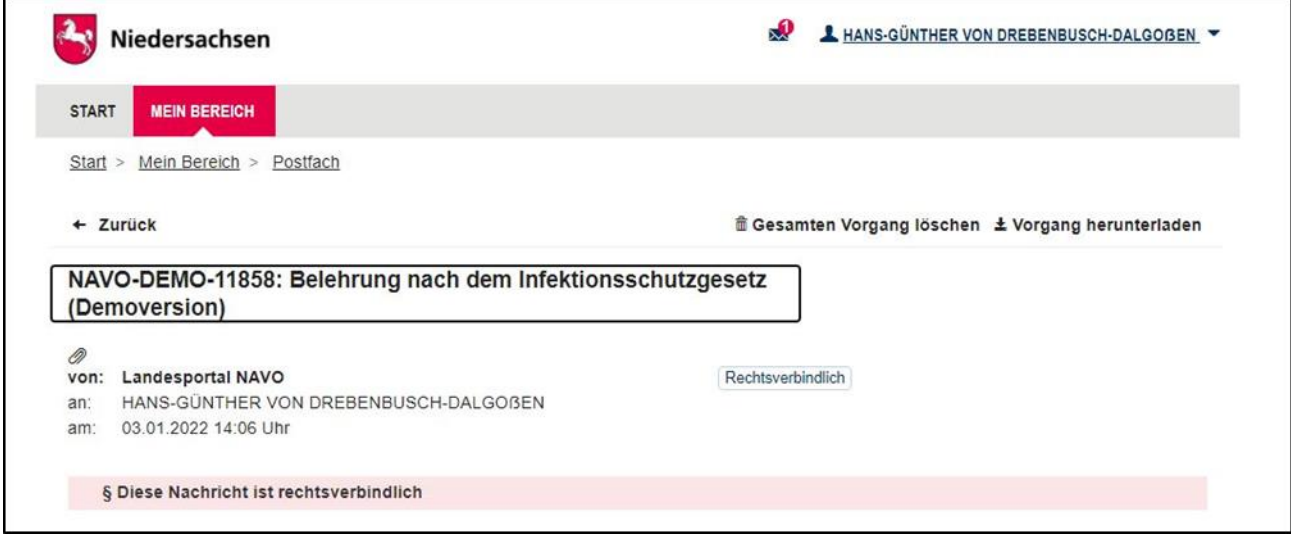

Abbildung 15: Nachricht im Servicekonto

Die Nachricht im Servicekonto beinhaltet alle erstellten Dokumente zum erneuten Download.

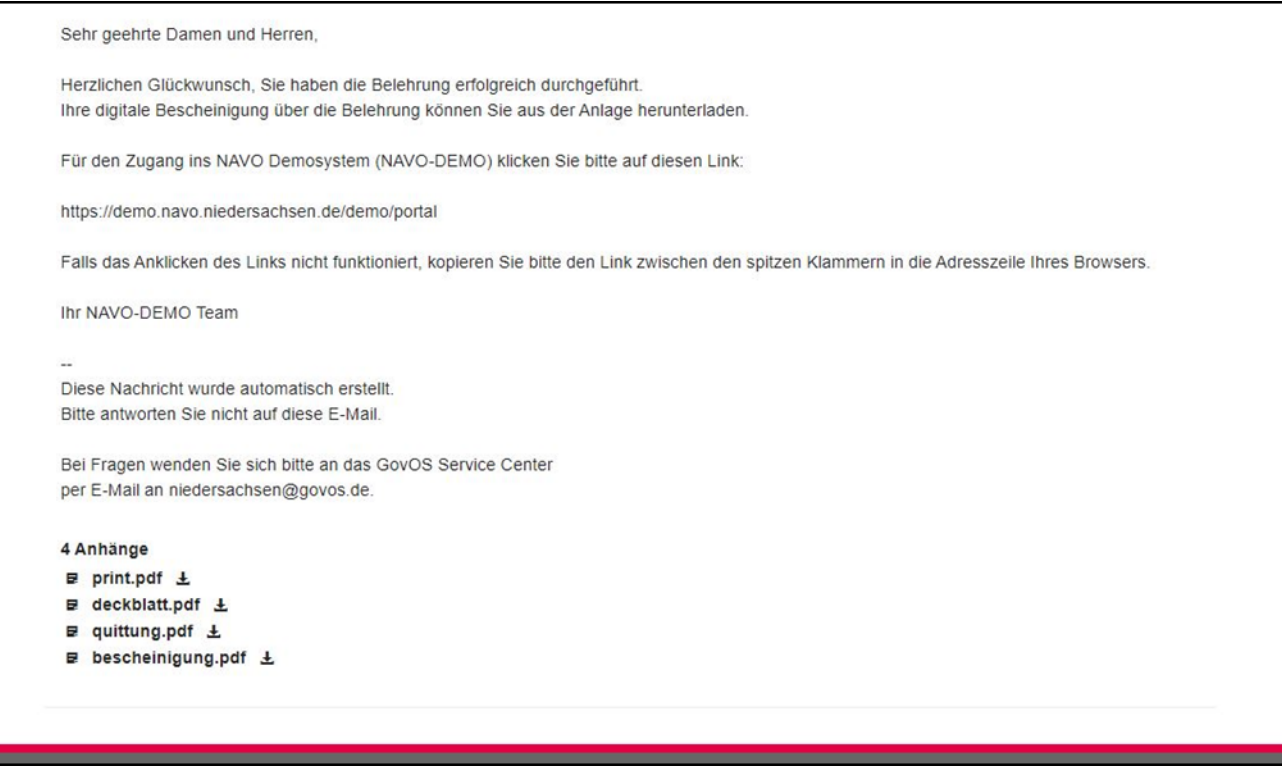

Abbildung 16: Auszug aus der Nachricht im Servicekonto

# <span id="page-23-0"></span>5 Technische Beschreibung des Onlinedienstes

### <span id="page-23-1"></span>5.1 Technische Plattformbeschreibung

Der Onlinedienst wurde auf der GovOS -EfAST- Plattform umgesetzt. Diese entspricht der technischen Weiterentwicklung der GovOS Plattform, welche in Niedersachsen unter dem Begriff NAVO eingesetzt wird. EfAST steht hierbei für eGovernment Federal Application Service Technologies oder auch "Einer für Alle" Service Technologie. EfAST ist die konsequente Weiterentwicklung des Ansatzes "Flexibilität durch Standards" unter Nutzung moderner IT-Technologien wie Container und einem sogenannten CI/CD Entwicklungszyklus. Die Funktionen der Plattform werden in sehr kurzen Zyklen erweitert, verbessert und üblicherweise im laufenden Betrieb aktualisiert. Der "State-of-the-Art" DevSecOps Ansatz ermöglicht eine sichere und unterbrechungsfreie Nutzung und Betrieb der Services.

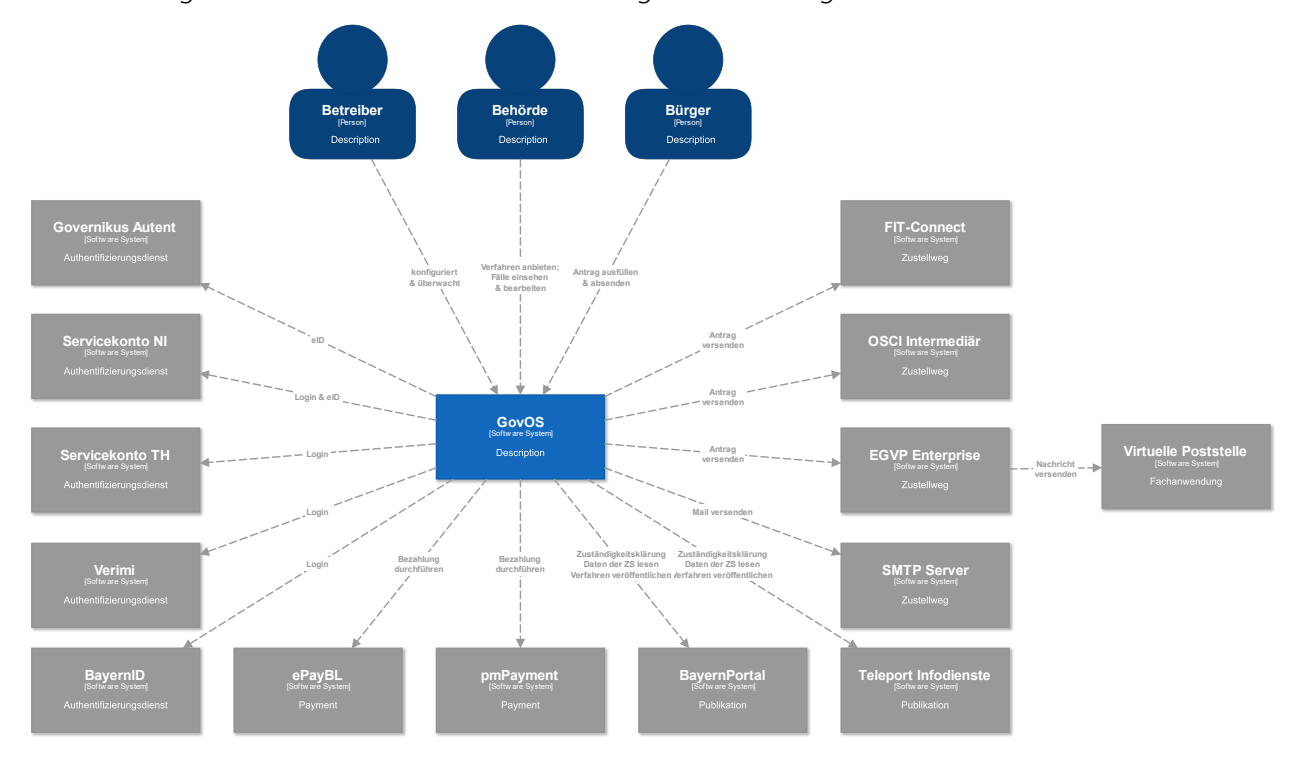

Abbildung 178: Technische Plattformbeschreibung

### <span id="page-23-2"></span>5.2 Parametrisierung des Onlinedienstes

Die GovOS -EfAST- Plattform nutzt Standard-Schnittstellen und Datenformate sowie Webkomponenten, welche eine schnelle und einfache Umsetzung von beliebigen Onlinestrecken basierend auf FIM ermöglicht. Ja nach Wunsch des Mandanten (Behörde) können verschiedene Services sowie Schnittstellen unabhängig von anderen Mandanten genutzt und konfiguriert werden. Abhängig von der Verantwortung einer Organisation bzw. Organisationseinheit stehen die Funktionen entsprechenden verantwortlichen Personen zur Nutzung zur Verfügung.

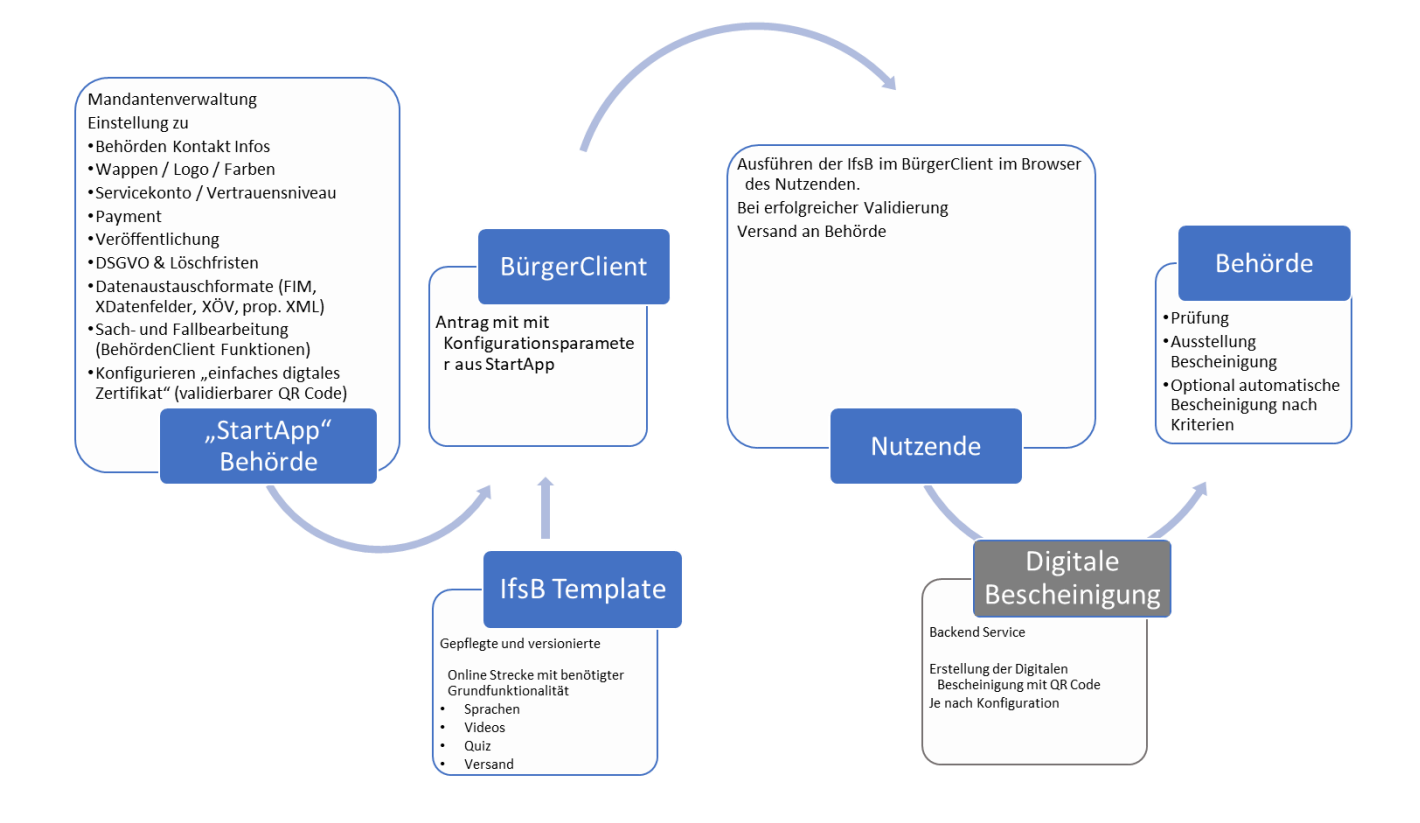

Abbildung 189: Prozessbeschreibung

Über die Parametrisierung werden alle EfA-Anforderungen ohne Entwicklungsaufwand erfüllt. Details können aus dem Benutzerhandbuch des GovOS entnommen werden, welches auf Anfrage zur Verfügung gestellt wird.

Anforderungen, die über die EfA-Anforderungen hinausgehen, können auf Anfrage kurzfristig entwickelt und implementiert werden.

### <span id="page-25-0"></span>5.2.1 Testing & Barrierefreiheit Standards

Zur Qualitätssicherung wurden automatisierte Testsysteme aufgebaut. Diese Testsysteme werden kontinuierlich den Anforderungen angepasst.

Diese Tests umfassen

- Code Qualität
- Sicherheit
- Barrierefreiheitstests nach WCAG & BITV
- UI Tests
- Funktionstests

Auch automatisierte Tests ermöglichen keine 100% fehlerfreie Software. Über Feedbackkanäle werden die Tests kontinuierlich optimiert und weiterentwickelt.

### <span id="page-25-1"></span>5.2.2 UX & UI Standards

User Experience und User Interface Anforderungen umfassen nicht nur die Gestaltung der Oberfläche, sondern erfordern konstante Weiterentwicklung sowohl technologisch als auch die Adaption neuer Usability Standards. Der Bürger-Client ist ein modernes Antragsmanagementsystem, welches vollständig im Browser des Nutzers läuft. Dem Bürger-Client werden FIM Datenfelder, Regelwerk sowie Medien und Layoutinformationen übergeben. Die Ausführung erfolgt mit der standardisierten, barrierefreien Web Komponenten Library der FJD. Im Rahmen der Umsetzung einzelner OZG-Leistungen entstehen verfahrensübergreifende, weitere und neue Anforderungen am Bürger-Client.

Entwickelt wird nach DIN EN ISO 9241-11 (Gebrauchstauglichkeit / Usability), darunter fällt u.a. die DIN EN ISO 9241-110 (Grundsätze der Dialoggestaltung) und die DIN EN ISO 9241-210 (Prozessgestaltung gebrauchstauglicher Systeme) - menschzentrierte Produktentwicklung.

### <span id="page-25-2"></span>5.3 Datenaustauschstandard

Die Bereitstellung im FIM-XDatenfelderformat ist dank der durchgängigen Modellierung auf FIM-Basis der Standard. Zusätzlich können, wo vorhanden, XÖV Nachrichten übermittelt werden. Auch das Mapping der Antragsdaten auf proprietäre XML-Strukturen (Fachverfahrenspezifisch) ist im Rahmen der verfügbaren Daten möglich.

Im Detail kann GovOS -EfAST- u.a. derzeit:

• die Daten automatisiert (ohne Vorlage) in ein Druckformular umwandeln und als PDF bereitstellen (Autoprinter).

- die Daten in ein gesetztes Formular übertragen und als PDF bereitstellen.
- die Daten im FIM-Datenmodell als XML oder JSON als XFall-Container bereitstellen, sowie zusätzlich bzw. optional:
	- o entsprechende XÖV Nachricht im XML Format oder
	- o proprietärem XML (Fachverfahren)
- die Daten an folgende Schnittstellen übertragen:
	- o OSCI,
	- o XTA,
	- o FIT-Connect (bevorzugter Weg),
	- o Behörden-Client

Um die Bereitstellung in vorhandenen X-Standards wie z.B. XPersonenstand zu ermöglichen, kann NAVO vor dem Absenden noch Konvertierungen in XÖV durchführen.

Durch die Unterstützung von NAVO für unterschiedlichste Zustellwege, unter anderem FIT-Connect, XTA und der GovOS Behörden-Client Service, welcher als einfache Fachanwendung betrachtet werden kann, sowie durch die Möglichkeit, Antragsdaten in unterschiedlichsten standardisierten (FIM/XÖVNachricht) aber auch proprietären anpassbaren XML-Strukturen zu übertragen, sollte jedes Fachverfahren, welches XML oder JSON basierte Daten bzw. die FIM/XÖV Standards berücksichtigt, Daten empfangen können.

## <span id="page-26-0"></span>5.4 Erforderliche Basisdienste

Die Leistung wird als SaaS (Software as a Service) zentral durch Niedersachsen für nachnutzende Bundesländer implementiert und betrieben. Für den Betrieb der Leistung in der zuständigen Behörde sind keine Basisdienste, sondern lediglich eine Internetverbindung und ein Web-Browser erforderlich. Für den Empfang von Daten aus FIT-Connect in ein Fachverfahren wird die Schnittstelle "Submission API" gemäß der [FIT-Connect Dokumentation](https://docs.fitko.de/fit-connect/docs) benötigt.

## <span id="page-27-0"></span>6 EfA-Mindestanforderungen Themenfeld Gesundheit

## <span id="page-27-1"></span>6.1 Technische Grundlage – GovOS -EfAST-

Bei der EfA Umsetzung des Themenfeldes Gesundheit handelt es sich um die Umsetzung durch die Benutzung einer eGovernment Standardsoftware namens GovOS, welche zur "Einer für Alle Service Technologie" Architektur erweitert wurde.

Im Kern steht eine Architektur welche als SaaS Lösung zur Verfügung gestellt wird. Die Architektur ist flexibel und individuell an die unterschiedlichen Bedürfnisse der nachnutzenden Bundesländer und öffentlichen Stellen anpassbar. Sie wird agil und konstant weiterentwickelt und beruht auf einer Stateof-the-Art Container Architektur, welche in Form von Services verschiedene Basis- und Erweiterungsfunktionen beliebigen Verwaltungsleistungen als Onlinedienst unter dem Begriff "Bürger-Client" zur Verfügung stellt. Der Bürger-Client selbst ist Teil dieser EfAST Architektur und ist eine Softwarekomponente, welche im Browser des Nutzers, weitgehend unabhängig vom betreibenden SaaS Rechenzentrum, während der Antragsbearbeitung durch den Antragstellenden ausgeführt wird.

Hierdurch wird eine umfassende Flexibilisierung ermöglicht, welche durch Konfiguration und Parametrisierung von EfAST Diensten wie z.B. der Konfiguration des gewünschten Servicekontos, Paymentsystems oder Signaturservices entsteht. Grundsätzlich steht jeder nutzenden öffentlichen Stelle (Behörde) damit ein System zur Verfügung, welches von der Bereitstellung rechtssicherer und FIM basierter im Goldstandard gefertigter und gepflegter Onlinedienste bis hin zur Anpassung dieser mit Hilfe von Parametern oder der Nachnutzung über eigene FIM Landesredaktions-Schemata fachlich korrekte und einfach heterogen nachzunutzende Software (Fachverfahren) ermöglicht.

Flexibilität durch Standards als Designprinzip gepaart mit "State-of-the-Art", modernen Web und IT-Technologien sowie einem Continous-Integration Continous-Delivery und Deployment (CI/CD) Prozess sorgen für eine sichere Umgebung, welche auch mit künftigen Anforderungen jederzeit schritthalten wird.

# <span id="page-28-0"></span>7 Benennung der IT-Dienstleister

Der Betrieb inkl. Support des Onlinedienstes wird über IT.Niedersachsen (Landesbetrieb des Landes Niedersachsen) sichergestellt.

Die Entwicklung des Onlinedienstes erfolgt durch die FJD Information Technologies AG. Die FJD Information Technologies AG ist ein Public Services Anbieter in Deutschland.

## <span id="page-29-0"></span>8 Kontakt

Themenfeld Gesundheit IT.Niedersachsen - Programm Digitale Verwaltung Niedersachsen Göttinger Chaussee 259 D-30459 Hannover

Telefon: +49 511 120-0 Telefax: +49 511 120-4901

Internet: www.it.niedersachsen.de E-Mail: [gesundheit-digital@it.niedersachsen.de](mailto:gesundheit-digital@it.niedersachsen.de)

# -<br>T.Niedersachsen